# **Assigning a Structured Peer Assessment**

SPAs work slightly differently from other assignments in Yacapaca.

- You must assign to an absolute minimum of 6 students at a time. There is no maximum.
- To ensure students begin in sync, you have a Start button for the exercise.

### **Where to start**

SPAs are indicated by a blue-grey icon in a course list.

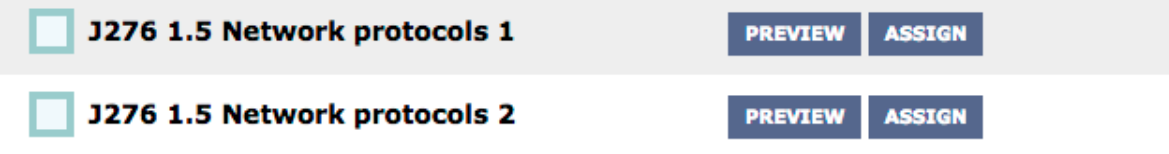

The Preview button simply shows you the question the students will be answering. The Assign button is self-explanatory.

Once assigned, you will see in the Assignments list that there is a green Start button next to that item. Click it when your students are ready to go. If this is their first SPA, make sure to show them the explanatory student video before you start.

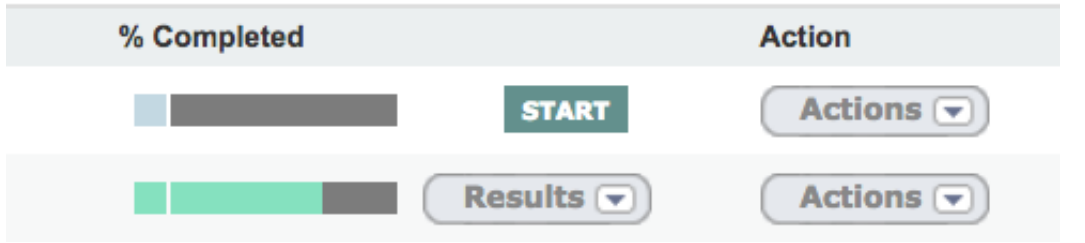

You will then see a popup like this:

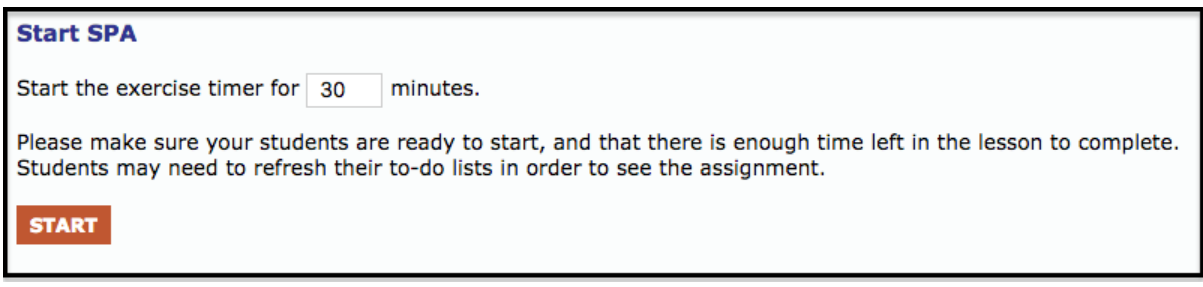

Make sure you have enough time within the lesson to finish the exercise; you cannot change the timing once you have started. I recommend you stick to the default timing until you are familiar with how SPAs work.

Once students are off and running, there isn't much for you to do. The software takes care of the schedule for you.

After the students have finished, there are two screens to view, accessed from the Results dropdown.

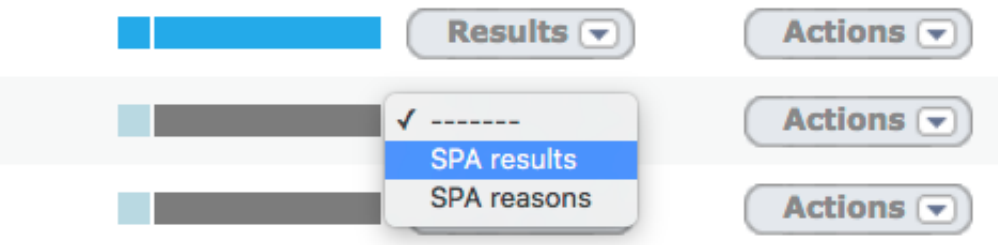

### **SPA results**

As well as seeing the students' work, you can see how the students themselves have ranked each others' answers. Additionally, the Judgement Rank shows you how good they were at evaluating other students' answers.

### **SPA reasons**

These are the reasons they gave each other for their preferences. This gives you an excellent insight into the way your students think - the language used is quite different from that used in their answers. Depending on the maturity of the group, you may also need to check for inappropriate comments, or for students attempting to game the system by signing their work - it must always remain anonymous to other students.

## **And finally**

SPAs get better as you and your students do them more. Pay particular attention to rewarding these two diligent behaviours:

- Careful comparisons.
- Leaving thoughtful, positive comments.

By building the right culture and expectations, you set the stage for students to take charge of their own learning, and, incidentally, never having to mark long-text answers again.